# **5 Pruebas y análisis de resultados**

De acuerdo a la definición de Usabilidad de ISO (9241-11) [34], las métricas de usabilidad pueden ser clasificadas en efectividad, eficacia y satisfacción. Este concepto ha sido utilizado en varias pruebas de usabilidad de software pero algunos autores discrepan en la aplicación de esta categorización para juegos. Es por esto que para este proyecto, se utilizará una categorización adecuada para juegos educacionales [35], [36], [37] que agrupa las métricas de usabilidad en interfaz, mecanismos y jugabilidad.

Esta sección describe el plan para conducir las pruebas de usabilidad del juego TREG y su ejecución. El objetivo de las pruebas de usabilidad es analizar el comportamiento de TREG en estas 3 métricas. A continuación se detalla el propósito de las pruebas, sus participantes, contexto técnico, entrevistas, cuestionarios y la forma de recolectar y analizar la información. Asimismo, se mostrará un análisis de los resultados obtenidos.

#### **5.1.Propósito**

TREG es una herramienta para el entrenamiento en Ingeniería de Requisitos. Esta herramienta fue creada en forma de un juego y localizada en un mundo virtual. Fueron aplicadas técnicas de desarrollo de software y juegos para su creación. Debido a esto, el propósito de realizar las pruebas de usabilidad de TREG, más que evaluar el aprendizaje, es de evaluar la experiencia de los usuarios con dicha herramienta. Dicha evaluación se realizó teniendo en cuenta las métricas de categorización de juegos y utilizando cuestionarios, entrevistas y la observación de la experiencia del jugador.

#### **5.1.1.Aspectos de la evaluación**

Se analizaron las pruebas de usabilidad y la funcionalidad asociada fue agrupada de acuerdo a la categorización utilizada en la evaluación: interfaz, mecanismos y jugabilidad.

| Tipo       | <b>Aspecto a Evaluar</b>       | Método                  |
|------------|--------------------------------|-------------------------|
| <b>INT</b> | Panel de simulación            | Entrevista              |
| <b>INT</b> | Miss Workshop                  | Entrevista              |
| <b>INT</b> | Head Up Display (HUD)          | Entrevista              |
| <b>INT</b> | Interacción usando Second Life | Entrevista              |
| <b>MEC</b> | Interacción con NPCs           | Entrevista              |
| <b>MEC</b> | Responder la pregunta          | Entrevista              |
| <b>MEC</b> | Machinima                      | Entrevista              |
| <b>MEC</b> | Interacción con elementos 3D   | Entrevista              |
| <b>MEC</b> | Tiempo                         | Entrevista              |
| <b>JUG</b> | Personas Adecuadas             | Entrevista              |
| <b>JUG</b> | Proposito Compartido           | Entrevista              |
| <b>JUG</b> | Pre-trabajo                    | Entrevista              |
| <b>JUG</b> | Espacio Compartido             | Entrevista              |
| <b>JUG</b> | La sensación de presencia      | Cuestionario<br>Pos Uso |

Tabla 5. Aspectos a evaluar del juego

En la Tabla 5 se muestran los aspectos que fueron evaluados en las pruebas. Para cada uno de estos aspectos se determinó el método por el cual se adquiriría esta información y a la categoría a la cual pertenece (INT, MEC, JUG)

- Interfaz (INT): Son los elementos con los cuales el usuario interactúa. Es la parte encargada de interactuar directamente con el jugador, y mantener el diálogo entre éste y el juego. Esta característica será evaluada a través de la interacción del participante con el panel de simulación, Miss Workshop y HUD para verificar que los elementos propuestos en TREG cumplen la función para la cual fueron diseñados. Asimismo se evaluó el uso de Second Life por los participantes mientras jugaban TREG.
- Mecanismos (MEC): Es la combinación de programación y animación que posibilita que las interacciones que ocurren en el juego son fluidas y logran el objetivo del juego. Esta categoría será evaluada a través de la interacción del jugador con los mecanismos del juego a lo largo de los cuatro ingredientes y ambientes de TREG.
- Jugabilidad (JUG): el conjunto de propiedades que describen la experiencia del jugador ante un sistema de juego determinado, cuyo principal objetivo es divertir y entretener "de forma satisfactoria y creíble" ya sea solo o en compañía. El juego debe tener la capacidad para que el

jugador pueda creerse lo que se juega e integrarse en el mundo virtual mostrado en el juego. Esta evaluación se realizó a través del cuestionario de presencia IPQ. Además se evaluó si el objetivo del juego en cada ingrediente fue comunicado adecuadamente.

## **5.1.2.Participantes**

Se seleccionaron los participantes fueron potenciales usuarios de TREG. A continuación se detallan los requisitos generales de los participantes:

- Desarrolladores de software o profesionales familiarizados con el desarrollo de software y con conocimiento en ingeniería de requisitos.
- **Leer razonablemente bien en inglés.**

Dado que la audiencia del proyecto no necesariamente conoce Second Life, se realizó una clasificación de participantes agrupados en 3 grupos. Cabe resaltar que estos grupos son sólo referenciales para definir el nivel de entrenamiento y la recolección de resultados, y que cada una de las sesiones será realizada de forma individual.

**Grupo 1. Expertos.** Con amplio dominio en Second Life.

**Grupo 2. Intermedios.** Familiarizados con algún mundo virtual que no sea necesariamente Second Life.

**Grupo 3. Novatos.** No están familiarizados con ningún mundo virtual.

Se decidió realizar las pruebas con 3 participantes por cada grupo dado lo expuesto por Nielsen [38] donde propone utilizar 3 usuarios para cada categoría si las pruebas involucran 3 o más grupos. Es por esto que fueron 9 participantes de las pruebas de usabilidad en TREG.

Los participantes que no conocían Second Life, fueron entrenados en el uso de las funcionalidades necesarias de Second Life para usar TREG. Los usuarios que conocían Second Life, completaron un checklist para confirmar que las funcionalidades a usar en el juego son conocidas por ellos.

Los participantes usaron TREG en los 3 ambientes diseñados (recepción, cuarto de simulación y cocina) para completar el juego. Además, respondieron los cuestionarios de pre-uso y pos-uso y al final del juego, participaron de una entrevista.

#### **5.2.Desarrollo de las pruebas**

El procedimiento para la realización de las pruebas de usabilidad se divide en las siguientes fases:

#### **5.2.1.Localización y condiciones técnicas**

Las pruebas de usabilidad se realizaron en el Laboratorio de Ingeniería de Software (LES), en la oficina AulaNet en el décimo piso del Edificio Padre Leonel Franca (PUC-Rio). El participante (de ser necesario) fue capacitado en Second Life y jugó TREG utilizando una PC que cumple con los requisitos recomendados [39] para el uso de Second Life en un típico ambiente de oficina.

Hardware:

2PCs con las siguientes especificaciones técnicas. Una de las cuales fue utilizada por el instructor durante el entrenamiento (de ser el caso) y la otra fue utilizada por el participante. Intel ® Core ™ 2 Quad CPU Q6600 @ 2.4 GHz 2 GB de RAM Dispositivos: teclado, Mouse, parlantes. Adicionalmente se contó con una cámara fotográfica y

grabadora de voz para grabar la sesión. **Software** 

Second Life (Cliente en su versión: 1.23.5) QuickTime (para la visualización de videos en Second Life) FRAPS (para grabar la sesión del participante usando TREG)

Se creó un avatar para las pruebas de usabilidad (Tregame Gant). Para cada sesión se cambió la apariencia del avatar (femenino o masculino) dependiendo del sexo del jugador y se limpió el inventario.

## **5.2.2.Acuerdos**

Una visión general del juego fue dada al participante y se le explicó que la evaluación se realiza al juego y no a él. Asimismo, se le solicitó minimizar las llamadas telefónicas para no interrumpir la sesión.

El participante deberá firmar el Término de Consentimiento (Véase Apéndice B.1) que contiene los acuerdos para el desarrollo de las pruebas: participación es voluntaria, el participante puede abandonar el juego cuando lo desee y que la sesión será gravada pero la información personal será privada.

#### **5.2.3.Perfil de los participantes**

La Tabla 6 presenta los datos recogidos del cuestionario del perfil del participante.

| N <sup>o</sup> | <b>Perfil</b> | Sexo      | Experiencia en<br><b>Second Life</b> | Experiencia en<br><b>Workshops</b> |
|----------------|---------------|-----------|--------------------------------------|------------------------------------|
| 1              | Novato        | Femenino  | no                                   | no                                 |
| 2              | Novato        | Femenino  | no                                   | otras técnicas                     |
| 3              | Novato        | Femenino  | no                                   | otras técnicas                     |
| 4              | Intermedio    | Masculino | otros mundos virtuales               | no                                 |
| 5              | Intermedio    | Masculino | otros mundos virtuales               | no                                 |
| 6              | Intermedio    | Masculino | otros mundos virtuales               | si                                 |
| 7              | Experto       | Masculino | Sİ                                   | otras técnicas                     |
| 8              | Experto       | Masculino | si                                   | no                                 |
| 9              | Experto       | Masculino | si                                   | no                                 |

Tabla 6. Perfil de los participantes en las pruebas.

Los participantes completaron un cuestionario antes de iniciar las pruebas para conocer su perfil. Se deseaba conocer la experiencia del participante en el uso de Second Life y en la técnica de Workshops. El cuestionario realizado se encuentra en el Apéndice B.2.

### **5.2.4.Entrenamiento en Second Life**

Dado que Second Life es la plataforma de desarrollo e implantación de TREG, se vio necesario que todos los participantes conozcan las funcionalidades de Second Life necesarias para jugar TREG.

Para los participantes que son considerados como Expertos, se preparó un checklist para verificar que conocen las funcionalidades necesarias. Mientras que los participantes de nivel intermedio y los que nunca usaron ni Second Life ni algún otro mundo virtual, pasaron por un entrenamiento guiadas por un responsable del entrenamiento. El objetivo de este entrenamiento es que los participantes entiendan los conceptos básicos del mundo virtual y puedan desplazarse e interactuar dentro de TREG. El nivel del entrenamiento y el tiempo destinado para el mismo, será dado de acuerdo al grupo perteneciente de cada participante. En el Apéndice B.3 se muestra en detalle las tareas que los participantes realizaron en el entrenamiento.

Se dispuso del equipamiento y software necesario para el entrenamiento de los participantes. Las características principales de Second Life en las cuales el participante será entrenado para el uso de TREG son las siguientes:

- **Desplazamiento (caminar y volar)**
- **Interacción con objetos (touchs, pie menu para sentarse)**
- Mover la cámara en diferentes direcciones
- **Local Chat**
- **Inventario**
- Ver videos en Second Life

El tiempo promedio de entrenamiento para los novatos fue de 40 minutos mientras que para los que pertenecen al perfil intermedio fue de 21 minutos aproximadamente. Además se debe tomar en cuenta que los expertos no realizaron un entrenamiento en Second Life pero sí se completó un checklist con la funcionalidad de Second Life a usar en TREG. El Apéndice B.6 muestra una tabla más detallada con el tiempo empleado por cada participante en el entrenamiento.

#### **5.2.5.Durante las pruebas**

Antes de iniciar el juego, se explicó el objetivo del mismo y las tareas que el participante deberá completar. Asimismo, solicitó al participante que exprese verbalmente sus pensamientos, sentimientos y opiniones mientras interactuaba con el juego (Think Aloud Protocol [40]).

La sesión fue gravada y se realizaron anotaciones sobre la interacción del participante con TREG. Las pruebas fueron observadas por 2 evaluadores. El Apéndice C muestra los datos recolectados durante 3 sesiones de las pruebas, cada una de un diferente perfil de participante.

#### **5.2.6.Después de las pruebas**

Después de realizar las pruebas con el juego, el participante tuvo una entrevista con los evaluadores para conocer sus opiniones y finalmente completará un cuestionario.

## **5.2.6.1.Entrevista:**

Se realizó una entrevista entre los evaluadores y cada participante. En esta entrevista se preguntó por la interacción con los objetos diseñados en TREG (Panel de simulación, Miss Workshop y HUD). Asimismo se deseó conocer la opinión de los participantes con relación a la facilidad de uso y el entendimiento del objetivo del juego en cada uno de los ingredientes (Personas Adecuadas, Propósito Compartido, Trabajo Previo y Espacio Compartido). El Apéndice B.4 muestra las preguntas que se realizaron a los participantes.

En las siguientes tablas (de 7 a 11) se mostrará las observaciones manifestadas durante la pruebas y las recomendaciones expuestas por los participantes después de realizadas las pruebas. La columna de reincidencias muestra cuantos participantes tuvieron la misma dificultad. Asimismo, durante la entrevista, los participantes realizaron sugerencias en cada uno de los aspectos evaluados de TREG. La columna de repeticiones muestra cuantos participantes dieron la misma recomendación.

#### Tabla 7 Uso de Second Life

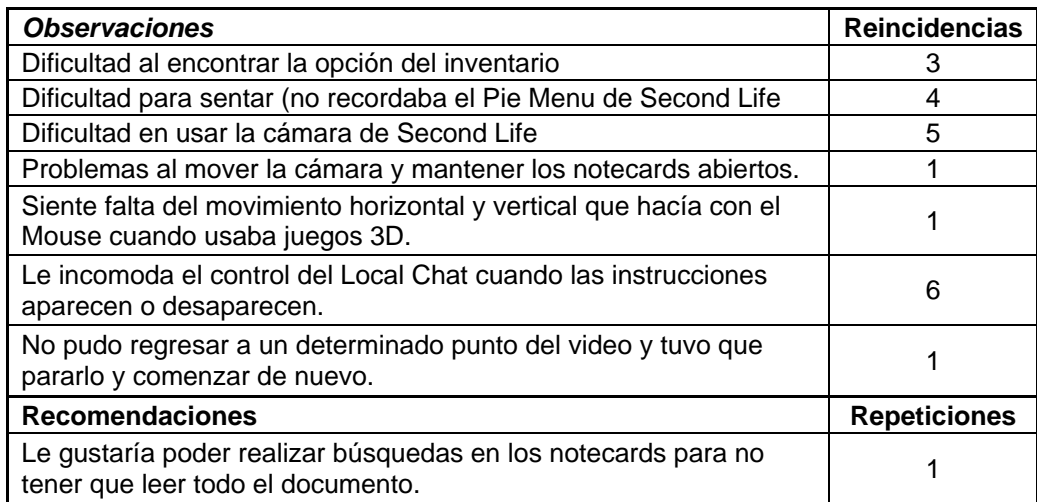

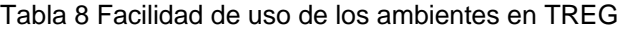

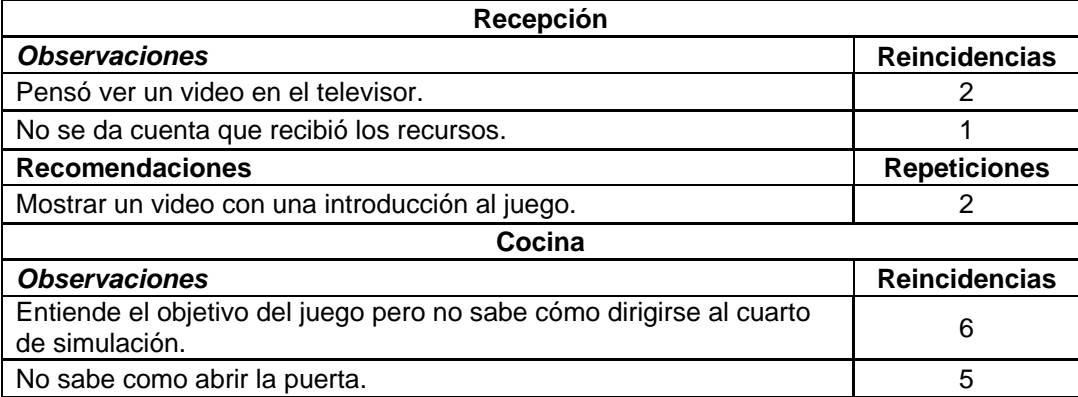

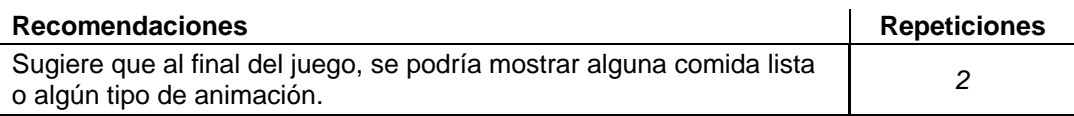

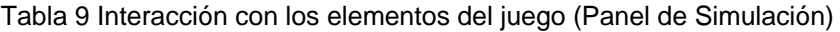

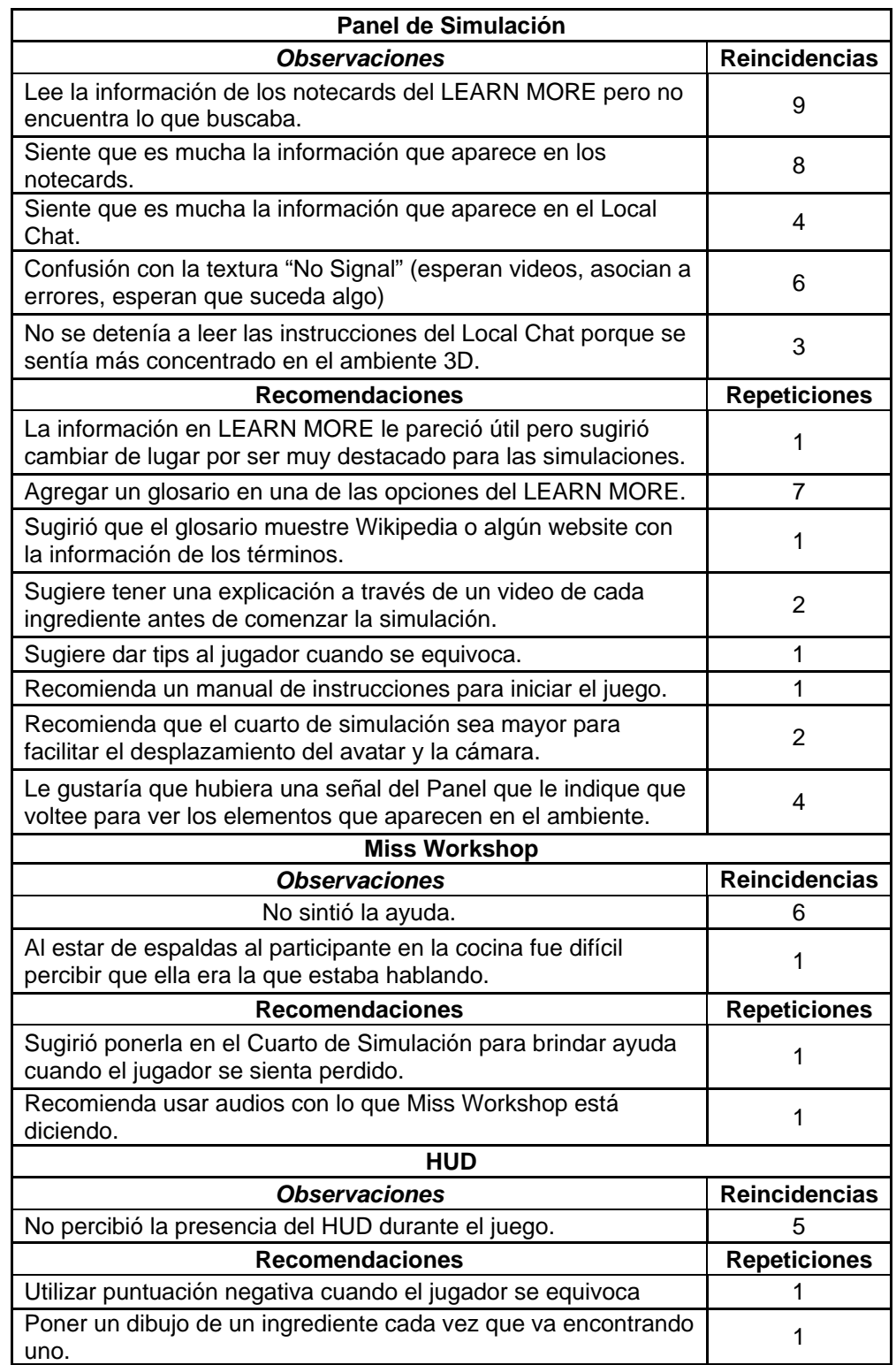

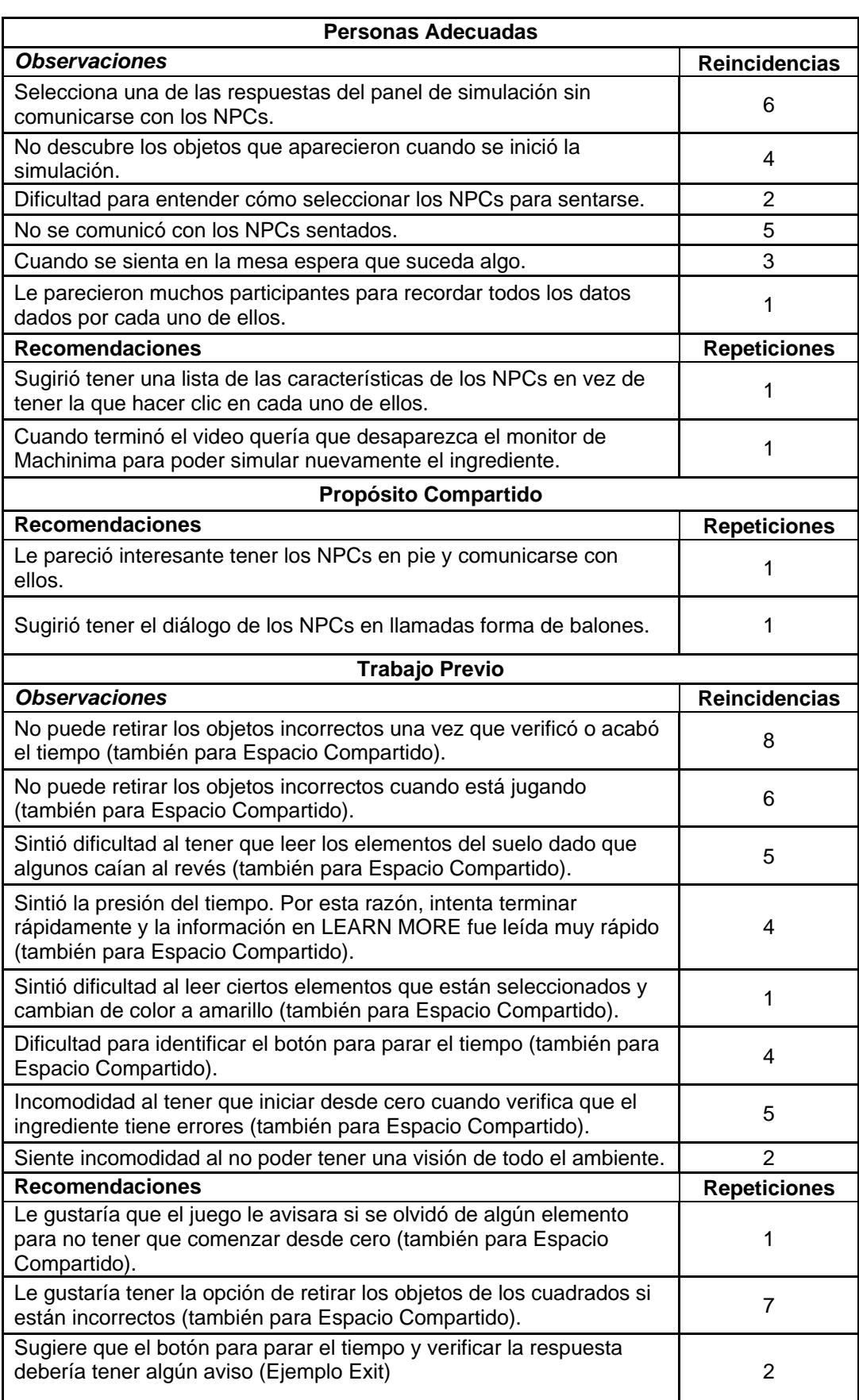

# Tabla 10 Facilidad de uso de los ingredientes

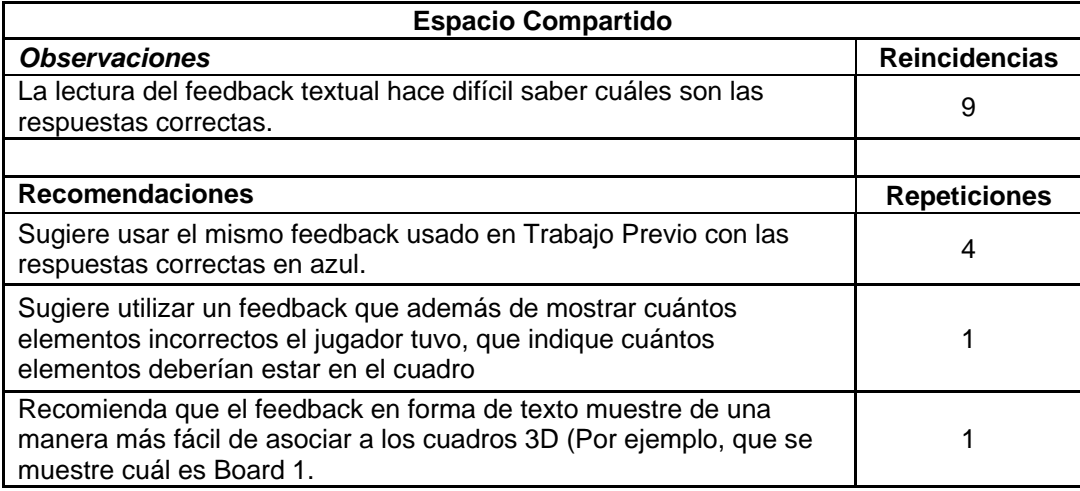

Tabla 11 Entendimiento del objetivo del juego. (Personas Adecuadas)

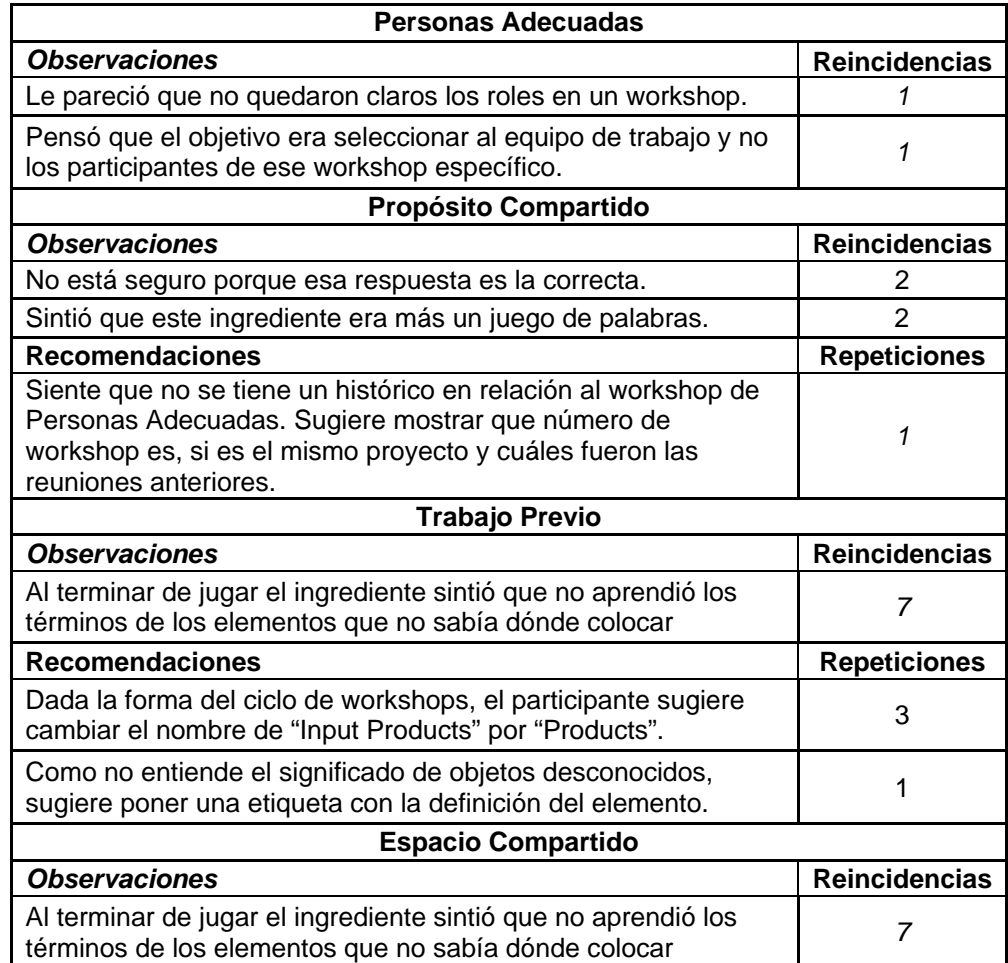

## **5.2.6.2.Cuestionario (IPQ):**

El *Igroup Presence Questionnaire* (IPQ) [41] es una escala para medir el sentido de presencia en un ambiente virtual. Fue construido usando una gran cantidad de ítems y realizando dos levantamientos con más de 500 participantes. Este cuestionario (mostrado en la Tabla 12) utiliza 3 subescalas principales para el análisis de los principales componentes: Adicionalmente, el cuestionario cuenta con el ítem general de Sentido de Presencia, que está ligado a las otras subescalas.

- Presencia espacial: la sensación de estar físicamente presente en el ambiente virtual.
- Participación: mide la atención dada al ambiente virtual
- Realismo experimentado: mide la experiencia subjetiva de realismo en el ambiente virtual.

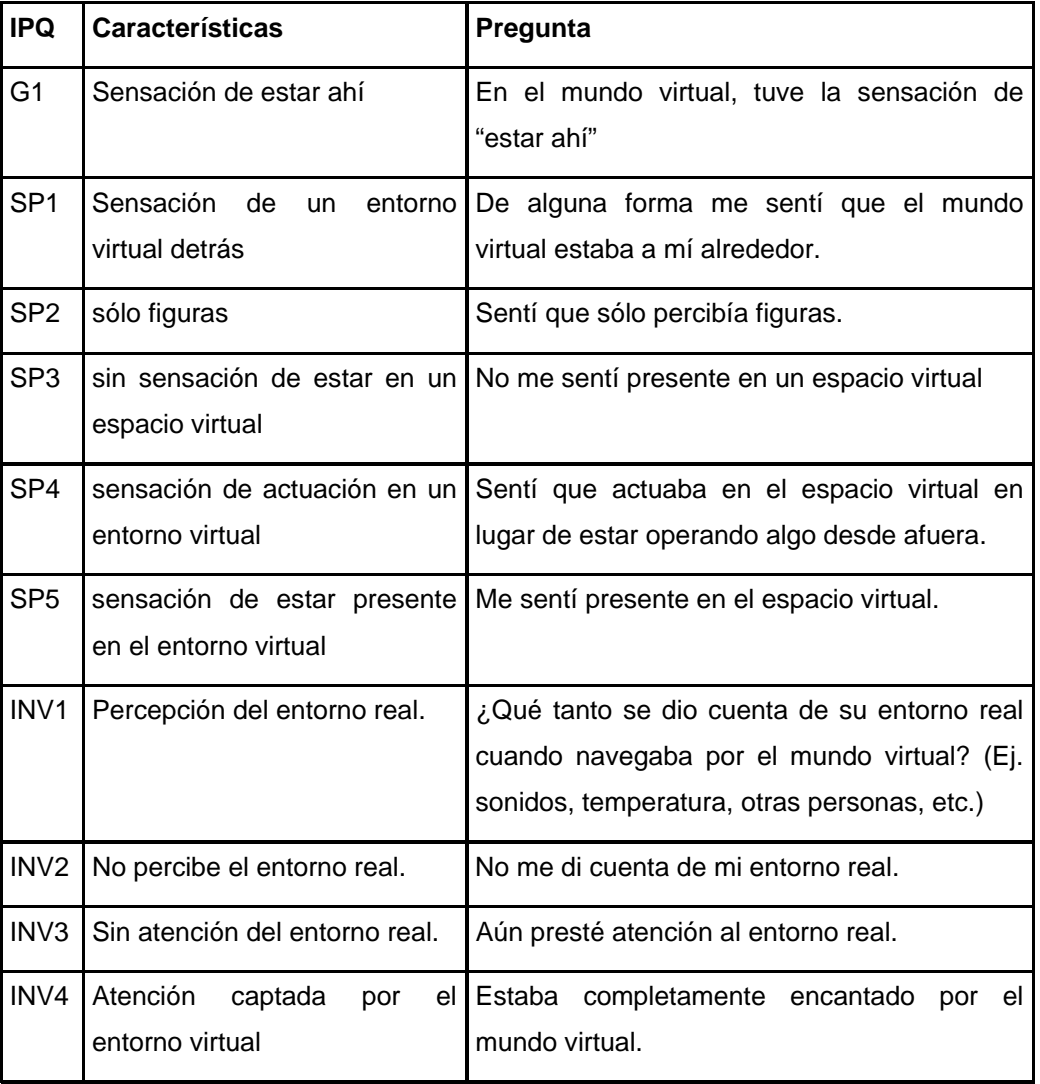

Tabla 12. Elementos del cuestionario IPQ.

Para esta evaluación, no se tomó en cuenta la escala de Realismo dado que las pruebas de usabilidad de TREG no tienen como objetivo medir el realismo porque TREG no fue diseñado como un entorno de la vida real. [La banca no concordó con esta posición porque entendió que el realismo debería estar presente en este cuestionario].

El Apéndice B.5 presenta el cuestionario traducido al idioma de los participantes [42] y adecuado según las necesidades de TREG que fue dado los participantes. La Tabla 12 muestra las subescalas del cuestionario, las preguntas y posibles respuestas. Donde G1 es el ítem general; SPx son los ítems asociados a la presencia espacial; INVx, participación.

#### **5.3.Resultados**

En esta sección, se consolida los resultados obtenidos de las pruebas de usabilidad de TREG con respecto a las 3 métricas analizadas: interfaz, mecanismos y jugabilidad. Estos resultados fueron capturados a través de los cuestionarios, la observación del juego y la entrevista al final de la sesión.

Fueron 9 los participantes de las pruebas. Dichos participantes pertenecían a 3 perfiles diferentes de usuarios con relación al uso de Second Life: novatos, intermedios y expertos. Se realizaron sesiones individuales para conocer la experiencia de los jugadores con TREG. Las Tablas 13 y 14 muestran el tiempo promedio y el número de intentos promedio respectivamente. El Apéndice B7 muestra en detalle el tiempo y número de intentos empleados.

|                |                      | <b>Promedio</b><br>total | <b>Promedio</b><br>novato | <b>Promedio</b><br>intermedio | <b>Promedio</b><br>experto |
|----------------|----------------------|--------------------------|---------------------------|-------------------------------|----------------------------|
|                | Recepción            | 2,22                     | 4,33                      | 1,00                          | 1,00                       |
| 2              | Cocina               | 3,22                     | 4,33                      | 3,00                          | 2,00                       |
| 3              | Personas Adecuadas   | 18,56                    | 26,00                     | 13,00                         | 11,00                      |
| $\overline{4}$ | Propósito Compartido | 9,11                     | 11,33                     | 6,33                          | 8,00                       |
| 5              | Trabajo Previo       | 21,56                    | 29,67                     | 19,00                         | 15,00                      |
| 6              | Espacio Compartido   | 21,00                    | 26,67                     | 21,67                         | 12,00                      |
|                | Cocina               | 1,56                     | 1,67                      | 1,67                          | 1,00                       |
|                | Total                | 77,22                    | 104,00                    | 65,67                         | 56,00                      |

Tabla 13 Tiempo empleado en el juego

La Tabla 13 muestra el tiempo promedio invertido total y por cada uno de los perfiles de usuarios. Se puede observar que el tiempo para terminar el juego en los participantes novatos fue el mayor y que no existe mucha diferencia de tiempo entre los perfiles de intermedio y expertos. Asimismo, las tareas que consumieron mayor tiempo fueron las de los ingredientes Trabajo Previo y Espacio Compartido.

|                |                      | <b>Promedio</b><br>total | <b>Promedio</b><br>novato | <b>Promedio</b><br>intermedio | <b>Promedio</b><br>experto |
|----------------|----------------------|--------------------------|---------------------------|-------------------------------|----------------------------|
|                | Recepción            |                          |                           |                               |                            |
| 2              | Cocina               | $\overline{2}$           | 2                         |                               | 2                          |
| 3              | Personas Adecuadas   | 3                        |                           | 2                             | 2                          |
| $\overline{4}$ | Propósito Compartido | 2                        | $\overline{2}$            | 2                             | $\overline{2}$             |
| 5              | Trabajo Previo       |                          | 5                         |                               | 4                          |
| 6              | Espacio Compartido   |                          | 6                         |                               | 3                          |
|                | Cocina               |                          |                           |                               |                            |
|                |                      |                          | 21                        | 15                            | 15                         |

Tabla 14 Número de Intentos empleados en cada tarea de TREG

La Tabla 14 presenta el promedio de intentos empleados por los participantes para alcanzar el juego. A semejanza de los resultados del tiempo empleado, el número de intentos fue mayor para las personas que no conocían Second Life y los ingredientes de Trabajo Previo y Espacio Compartido fueron los que tuvieron mayor número de intentos en promedio.

## **5.3.1.Interfaz**

A pesar de que los participantes manifestaron verbalmente su agrado con el entorno virtual, se utilizó una entrevista al final de las sesiones para conocer la interacción del jugador con los elementos de TREG.

En esta entrevista, se les pidió a los participantes ordenar de 1 a 3 en orden de mayor a menor importancia, la interacción que tuvieron con los principales elementos de TREG. Tal como se muestra en la Tabla 15, las respuestas de los participantes demostraron que interactuaron más con el Panel de Simulación, seguida de la interacción con Miss Workshop y el HUD.

Tabla 15 Resultados de la entrevista. Interacción con los elementos del juego

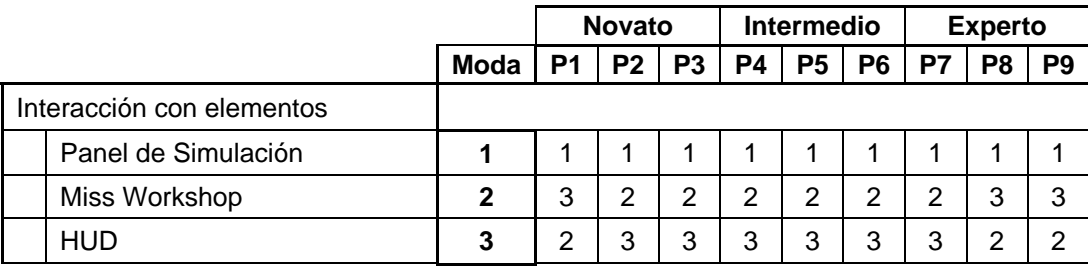

Además, durante la observación de la sesión, se notó molestias con relación al uso de Second Life. Las observaciones más comunes manifestadas por los participantes se presentan en las Tablas 16 y 17.

Tabla 16. Observaciones más comunes en la interacción con Second Life

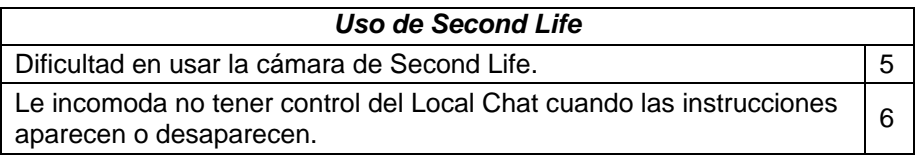

Tabla 17. Observaciones más comunes en la interacción con los elementos de TREG

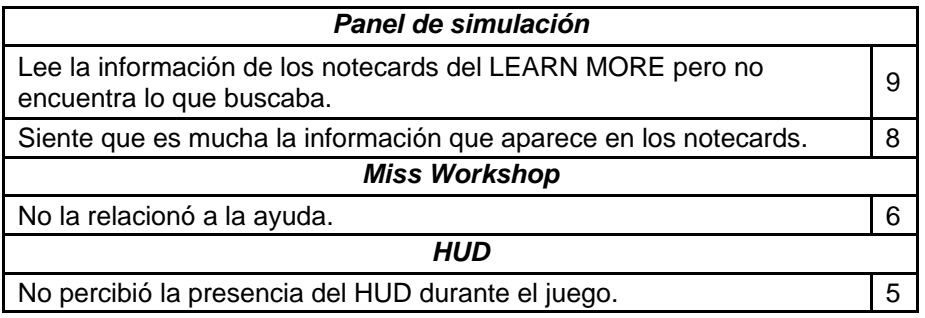

La Tabla 16 muestra que la dificultad con más reincidencias de los participantes fue el uso de la cámara. Estas observaciones fueron expresadas principalmente por usuarios que no estaban familiarizados con Second Life y fueron manifestadas mientras jugaban en el ingrediente Trabajo Previo y Espacio Compartido. En estos ingredientes demostraron dificultad para mover la cámara para poder ver los elementos en el suelo y reposicionarla para poder ver los cuadros.

En la Tabla 17, se percibe que el mayor número de observaciones fueron dadas para el Panel de Simulación. A pesar de que el proceso de aprendizaje de uso del panel fue rápido, existieron molestias, principalmente por la cantidad de texto que se mostraba en el Local Chat y en los notecards del Learn More. Se observó que el Local Chat de Second Life utilizado para mostrar los resultados y dar las instrucciones del juego incomodaba al participante por su extensa lectura y además, por alejar la atención del participante en el mundo 3D para leer texto. El Learn More fue creado para mostrar información adicional del ingrediente sólo para los participantes que desean profundizar en la teoría. En las pruebas, este elemento fue utilizado más para buscar un término específico que desconocían en el juego y no necesariamente para profundizar más en la teoría.

Con relación a Miss Workshop, todos los participantes leyeron la información que fue dada por la ayuda de este NPC, aun así 6 de los participantes manifestaron que no sintieron ayuda de ella. Mientras se observaba las sesiones, se pudo percibir que los participantes utilizaban la ayuda que aparecía en el Local Chat pero no la asociaban con el NPC Miss Workshop.

Finalmente, el propósito de tener el HUD era mostrar a los jugadores la puntuación y la cantidad de ingredientes que se iban recolectando. A pesar de estar utilizando el elemento y éste estaba mostrándose en la pantalla, 5 de los participantes no percibieron los cambios efectuados. Esto es debido principalmente porque no se otorgó puntajes negativos que capturen más la atención de los participantes y además, porque leían en el Local Chat que también mostraba la respuesta cada vez que conseguían un ingrediente.

#### **5.3.2.Mecanismos**

Se evaluaron los mecanismos del juego, esto es, la combinación de animación y programación en los elementos que posibilitan que el juego fluya y que el jugados alcance el objetivo sin interrupciones. Para evaluar esta categoría, se analizó el comportamiento de los mecanismos del juego a los largo de la experiencia del participante por los cuatro ingredientes.

En la entrevista, se pidió a los participantes que ordenaran su experiencia con los ingredientes de TREG de 1 a 4 según la facilidad de uso (siendo 1 el más fácil de usar). Como se presenta en la Tabla 18, el orden elegido por los participantes fue: Propósito Compartido, Personas Adecuadas, Espacio Compartido y Trabajo Previo.

|                      | <b>Novato</b> |                |                |    | <b>Intermedio</b> |                |                | Avanzado |    |                |
|----------------------|---------------|----------------|----------------|----|-------------------|----------------|----------------|----------|----|----------------|
|                      | Moda          | P <sub>1</sub> | P <sub>2</sub> | P3 | P4                | P <sub>5</sub> | P <sub>6</sub> | P7       | P8 | P <sub>9</sub> |
| Personas Adecuadas   | 2             |                | 4              | າ  | っ                 | 2              | 2              | 2        | 4  | 4              |
| Propósito Compartido |               | 2              |                |    |                   |                |                |          | 3  | ◠              |
| Trabajo Previo       | Δ             | 4              | 2              |    | 4                 | 3              | 4              | 4        | 2  | 3              |
| Espacio Compartido   | 3             | 3              | 3              | 3  | 3                 | 4              | 3              | 3        |    |                |

Tabla 18 Resultados de la entrevista. Facilidad de Uso

Dos diferentes tipos de juegos fueron elaborados cuando se prototipó TREG. El primero de ellos fue planteado con los ingredientes de Personas Adecuadas y Propósito Compartido e involucra la interacción con NPC, machinimas, simulaciones de casos de Workshops y la adaptación del participante a un rol. Al inicio de la experiencia, los participantes entraron en un proceso de aprendizaje del ambiente de simulación pero luego de entender cómo funcionaba el Panel de Simulación y los otros objetos del ambiente, éstos pudieron conseguir el ingrediente. En la Tabla 19 se puede observar que el mayor número de reincidencias en el ingrediente de Personas Adecuadas ocurrieron en este proceso de aprendizaje. Cuando los participantes aprendieron usar el Panel de Simulación y se percataron que aparecían objetos en el ambiente cada vez que se seleccionaba simular, no tuvieron la misma dificultad para los siguientes ingredientes. La interacción con los NPCs en los dos primeros ingredientes fue entendida por los participantes a pesar de existir molestias por el uso del texto en el Local Chat. Las machinimas demostraron ser una herramienta de comunicación de los conceptos de la técnica de Workshops. Tanto para el ingrediente de Trabajo Previo como para el de Espacio Compartido, los participantes sintieron falta de un mecanismo de corrección de errores. La retroalimentación en estos dos ingredientes fue diferente. Los participantes expresaron que la retroalimentación visual dada en el ingrediente de Trabajo Previo facilitó más la identificación de los errores, tal como se observa en la Tabla 19, donde todos los participantes mostraron dificultad con la retroalimentación textual del ingrediente de Espacio Compartido.

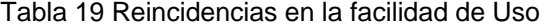

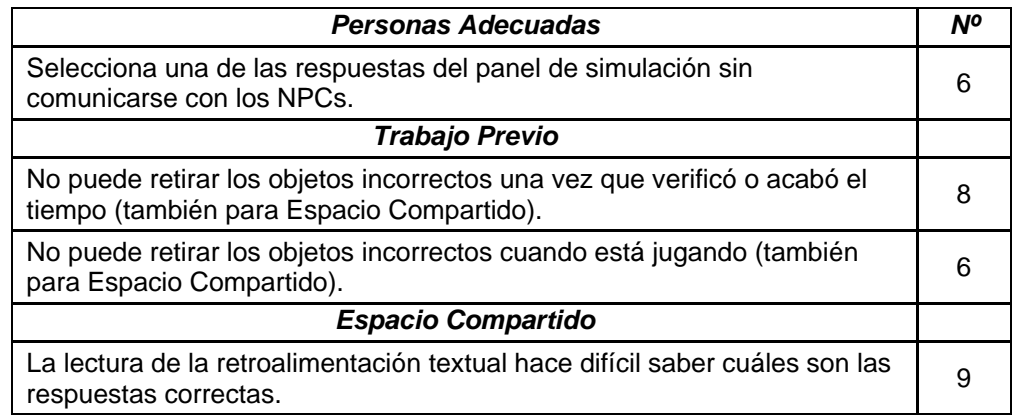

El segundo tipo de juego en TREG fue prototipado en los ingredientes de Trabajo Previo y Espacio Compartido y está relacionado a la interacción del participante con objetos 3D, presión del tiempo y la utilización del método ensayo y error para alcanzar la solución. Tal como lo demuestra la Tabla 18, este tipo de juego causó mayor dificultad de uso del juego. Cuando se analiza la facilidad del uso de estos ingredientes en la Tabla 19, se muestra que los participantes sintieron la falta de un mecanismo para corregir los elementos que fueron colocados incorrectamente. Además, la retroalimentación de los errores cometidos por el participante fue diferente para los dos ingredientes. En el ingrediente de Trabajo Previo, los elementos correctos aparecían resaltados, lo que permitía al jugador visualizarlos en el ambiente. En cambio, en el ingrediente Espacio Compartido, la retroalimentación al jugador aparece en forma textual (Local Chat).

#### **5.3.3.Jugabilidad**

La jugabilidad de TREG se evaluó el entendimiento del objetivo del juego en cada ingrediente y la sensación de presencia que los participantes tuvieron durante el juego.

En la entrevista, al igual que en la evaluación de los mecanismos, se pidió a los participantes que ordenaran su experiencia con los ingredientes de TREG de 1 a 4 según el entendimiento del objetivo del juego en cada uno de los ingredientes (siendo 1 el más fácil de entender). La Tabla 20 presenta el orden elegido por los participantes: Propósito Compartido, Personas Adecuadas, Espacio Compartido y Trabajo Previo.

|                      |      |                | <b>Novato</b>  |                |    | <b>Intermedio</b> |                |    | Avanzado |    |  |
|----------------------|------|----------------|----------------|----------------|----|-------------------|----------------|----|----------|----|--|
|                      | Moda | P <sub>1</sub> | P <sub>2</sub> | P <sub>3</sub> | P4 | P <sub>5</sub>    | P <sub>6</sub> | P7 | P8       | P9 |  |
| Personas Adecuadas   | 2    | 2              | 4              | າ              | 2  | 3                 | 2              |    |          | Δ  |  |
| Propósito Compartido |      |                | 3              |                | 3  | 4                 |                | っ  | ◠        | ົ  |  |
| Trabajo Previo       | Δ    | 4              | っ              | Δ              | 4  | 4                 | 4              | 4  | 3        | З  |  |
| Espacio Compartido   | 3    | 2              |                | 3              |    | っ                 | 3              | 3  | 4        |    |  |

Tabla 20 Resultados de la entrevista. Entendimiento del objetivo

La Tabla 21 muestra las reincidencias en el entendimiento del objetivo del juego. Para los ingredientes de Personas Adecuadas y Propósito Compartido, los participantes manifestaron que el objetivo del juego fue entendido con facilidad y sólo 2 participantes expresaron que consiguieron la respuesta correcta pero no entendieron porque esa era la respuesta, sintieron falta de un de una retroalimentación que informe el porqué de su selección.

Tal como se puede observar en la Tabla 21, este tipo de retroalimentación causo dificultad en todos los participantes. Al haber utilizado sólo el contenido expuesto por el libro, algunos términos no son definidos o se espera que sean sobreentendidos. Se debe considerar poner a disposición de los participantes, un glosario de términos para minimizar este tipo de dificultad.

| Personas Adecuadas y Propósito Compartido                                                                                                    | Ν° |  |  |  |  |
|----------------------------------------------------------------------------------------------------|----|--|--|--|--|
| No está seguro porque esa respuesta es la correcta.                                                                                                    |    |  |  |  |  |
| Trabajo Previo y Espacio Compartido                                                                                                    |    |  |  |  |  |
| Al terminar de jugar el ingrediente sintió que no aprendió los términos de<br>los elementos que no sabía dónde colocar (también para Espacio<br>Compartido). | 9  |  |  |  |  |

Tabla 21 Reincidencias en el entendimiento del objetivo del juego

Como se definió anteriormente, la jugabilidad de TREG debe tener la capacidad para que el jugador pueda creerse lo que juega e integrarse en el mundo virtual. Esta característica fue medida con el cuestionario IPQ que mide la presencia del participante en el mundo virtual.

Los valores que se presentan en la Tabla 22, corresponde a los ajustes propuestos por el método [41] a las respuestas de los participantes mostradas en el Apéndice B8. Estos ajustes cambian el rango de medida de 1 a 7 para el rango de 0 a 6. Por ejemplo, si el valor de una respuesta fue 5, este valor fue cambiado para 4. Las variables 3 y 9 fueron invertidas antes de hacer los ajustes.

| <b>IPQ</b>       | Característica                                          | Prom. | <b>Des</b> | <b>P1</b> | P <sub>2</sub> | P <sub>3</sub>          | <b>P4</b> | <b>P5</b>      | P <sub>6</sub>          | P7             | P <sub>8</sub> | P <sub>9</sub> |
|------------------|---------------------------------------------------------|-------|------------|-----------|----------------|-------------------------|-----------|----------------|-------------------------|----------------|----------------|----------------|
| G <sub>1</sub>   | Sensación de estar<br>ahí                               | 4,00  | 1,66       | 3         | $\overline{2}$ | 6                       | 4         | $\overline{2}$ | 4                       | 3              | 6              | 6              |
| SP <sub>1</sub>  | Sensación de un<br>entorno virtual por<br>detrás        | 3,22  | 1,86       | 1         | 3              | 3                       | 3         | 1              | $\overline{4}$          | $\mathfrak{p}$ | 6              | 6              |
| SP <sub>2</sub>  | No percibí sólo<br>figuras                              | 4,78  | 1,20       | 6         | 4              | 6                       | 3         | 4              | 4                       | 4              | 6              | 6              |
| SP <sub>3</sub>  | sin sensación de<br>estar en un espacio<br>virtual      | 3,44  | 2,24       | 6         | 3              | 4                       | 3         | 6              | 1                       | $\mathfrak{p}$ | $\Omega$       | 6              |
| SP <sub>4</sub>  | sensación de<br>actuación en un<br>entorno virtual      | 3,78  | 2,05       | 6         | 3              | $\overline{\mathbf{A}}$ | 3         | $\Omega$       | $\overline{4}$          | $\mathfrak{p}$ | 6              | 6              |
| SP <sub>5</sub>  | sensación de estar<br>presente en el<br>entorno virtual | 4,22  | 1,56       | 6         | 3              | 4                       | 3         | 3              | 5                       | $\mathfrak{p}$ | 6              | 6              |
| INV1             | Percepción del<br>entorno real.                         | 2,33  | 1,66       | 2         | 3              | 4                       | $\Omega$  | $\Omega$       | $\overline{\mathbf{4}}$ | 1              | 3              | 4              |
| INV <sub>2</sub> | No percibe el<br>entorno real.                          | 1,78  | 2,17       | $\Omega$  | 3              | 4                       | $\Omega$  | 6              | $\overline{2}$          | 1              | $\Omega$       | $\Omega$       |
| INV3             | No presté atención<br>del entorno real.                 | 1,78  | 1,64       | $\Omega$  | 3              | 1                       | $\Omega$  | $\mathcal{P}$  | 5                       | 1              | 3              | 1              |
| INV4             | Atención captada por<br>el entorno virtual              | 2,11  | 1,45       | 0         | $\overline{2}$ | 3                       | 1         | 1              | 4                       | 1              | 3              | 4              |

Tabla 22. Conversión de resultados del cuestionario IPQ

IPQ: ID del cuestionario G1: Ítem general

SPx: Presencia espacial Des: Desviación estándar INVx: Participación Prom: Promedio

Px: Número de Participante

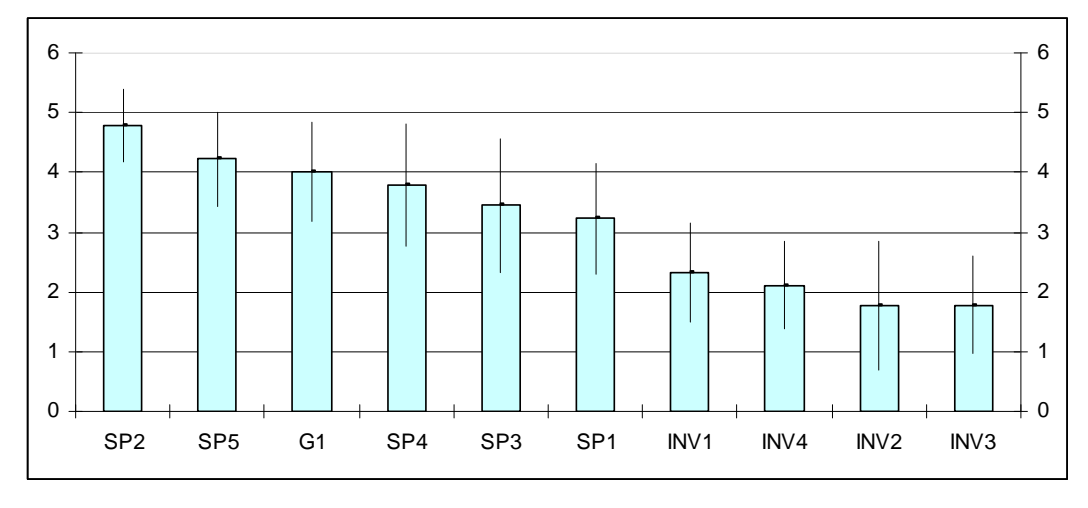

Figura 26. Respuestas al cuestionario IPQ

La Figura 26 muestra el valor promedio de estas respuestas por ítem del cuestionario y la desviación estándar de las respuestas. Los ítems fueron ordenados descendentemente por el promedio.

Tabla 23. Promedio de los factores de Presencia del cuestionario IPQ

| <b>IPQ</b>     | Característica                       | Prom. |
|----------------|--------------------------------------|-------|
| G <sub>1</sub> | Ítem general: Sensación de estar ahí | 4.00  |
| SP             | Presencia espacial                   | 3.89  |
|                | INV   Participación                  | 2.00  |

La Tabla 23 muestra el promedio de los factores del cuestionario IPQ. Se puede observar que tanto el ítem general como la Presencia espacial alcanzaron valores mayores. Estos ítems revelan la sensación que los participantes tuvieron de estar en el mundo virtual. También se puede observar que el ítem INV fue bajo lo que revela que el juego en el ambiente virtual no capturó toda la atención del jugador. Esta puntuación es comprensible dado que el participante en ocasiones dejaba de interactuar con el mundo virtual para hacer anotaciones en una hoja de papel.